## **เมื่อ login แลวพบหนาจอวาง ๆ ดงภาพ ั**

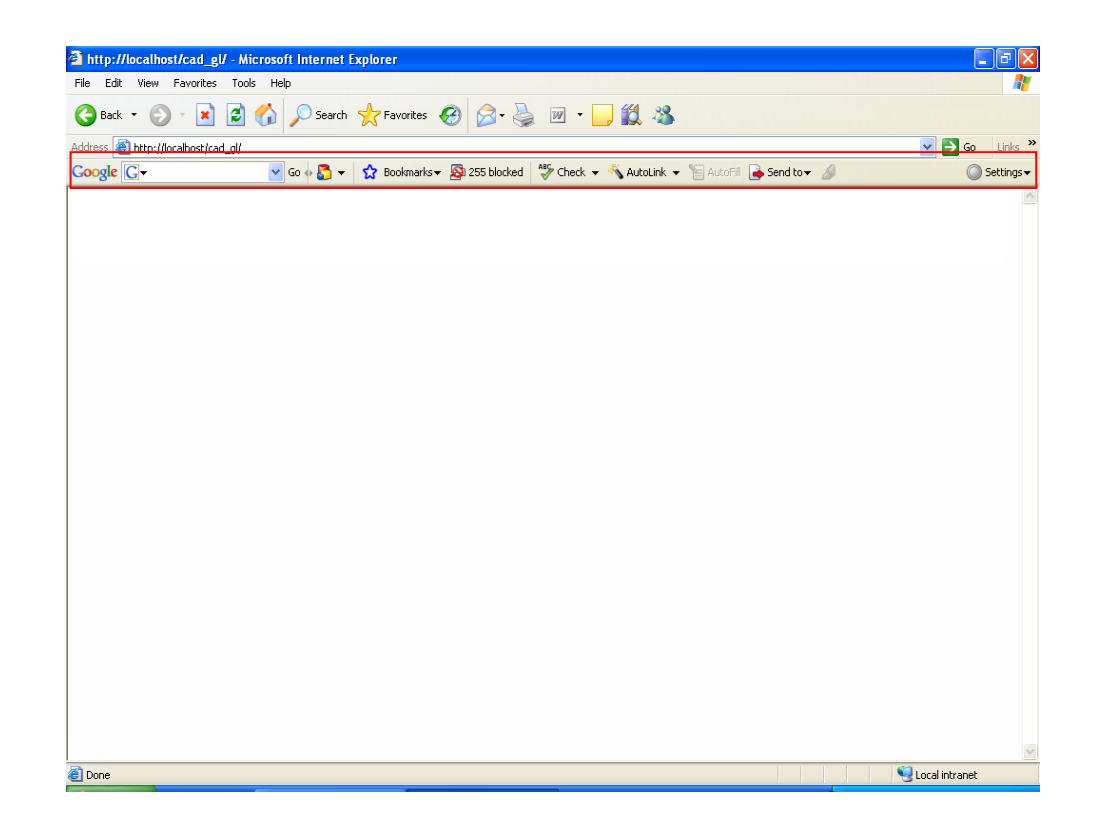

**ิ<u>สาเหตุ</u> : มีการ Block การเข้าโปรแกรมโดย Google Toolbar จึง login เข้าโปรแกรมไม่ได้ วิธีการแกไข** ลบ Toolbar Google ออก โดย

3.1 ไปที่ Start \Settings\Control Panel\Add or Remove Program\ Google

คลิกปุม Remove

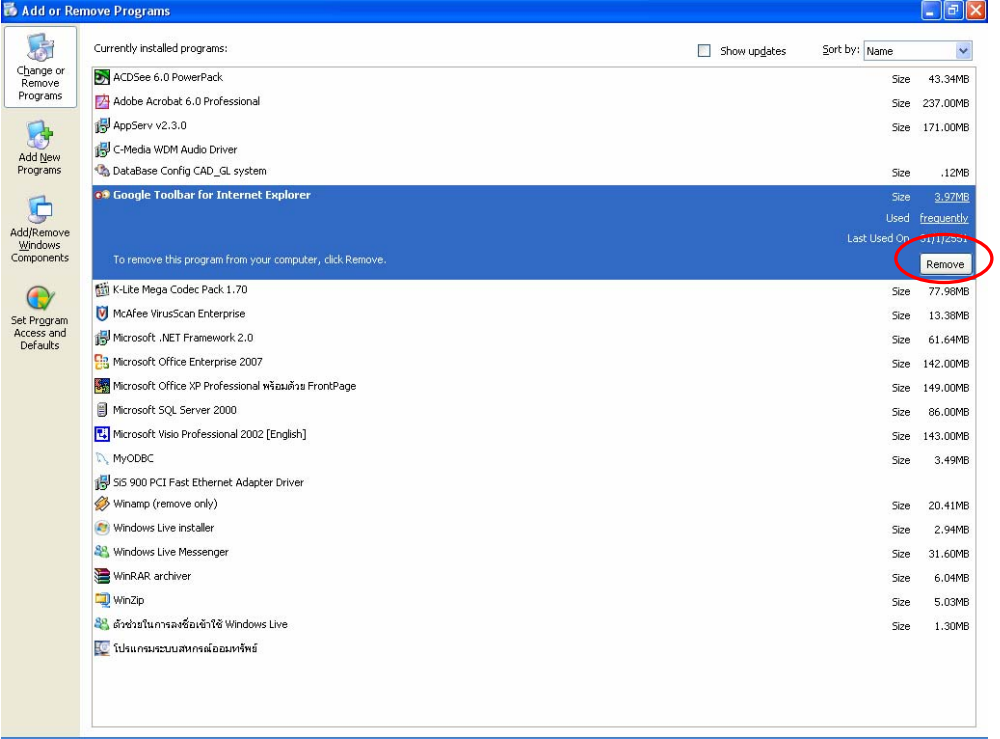